# ちば施設予約システム ネット抽選操作マニュアル【多機能版】

 ちば施設予約システムへログイン p.1~p.3 <u>抽選に申込む p. 4 ~p. 1 1</u> 抽選申込内容確認・申込取消 p.12~p.14 抽選結果の確認 p.15

 ●抽選申込期間 利用月 3 カ月前 10 日~ 利用月3か月 24 日 ●抽選日 利用月 3 カ月前 25 日 ●抽選結果確認 抽選日以降~翌月 9 日 ●随時予約受付開始 利用月2カ月前5日9時~ 利用日 3 日前

志津公民館 ver2.0 令和 4 年 6 月 1 日 更新

ŗ.

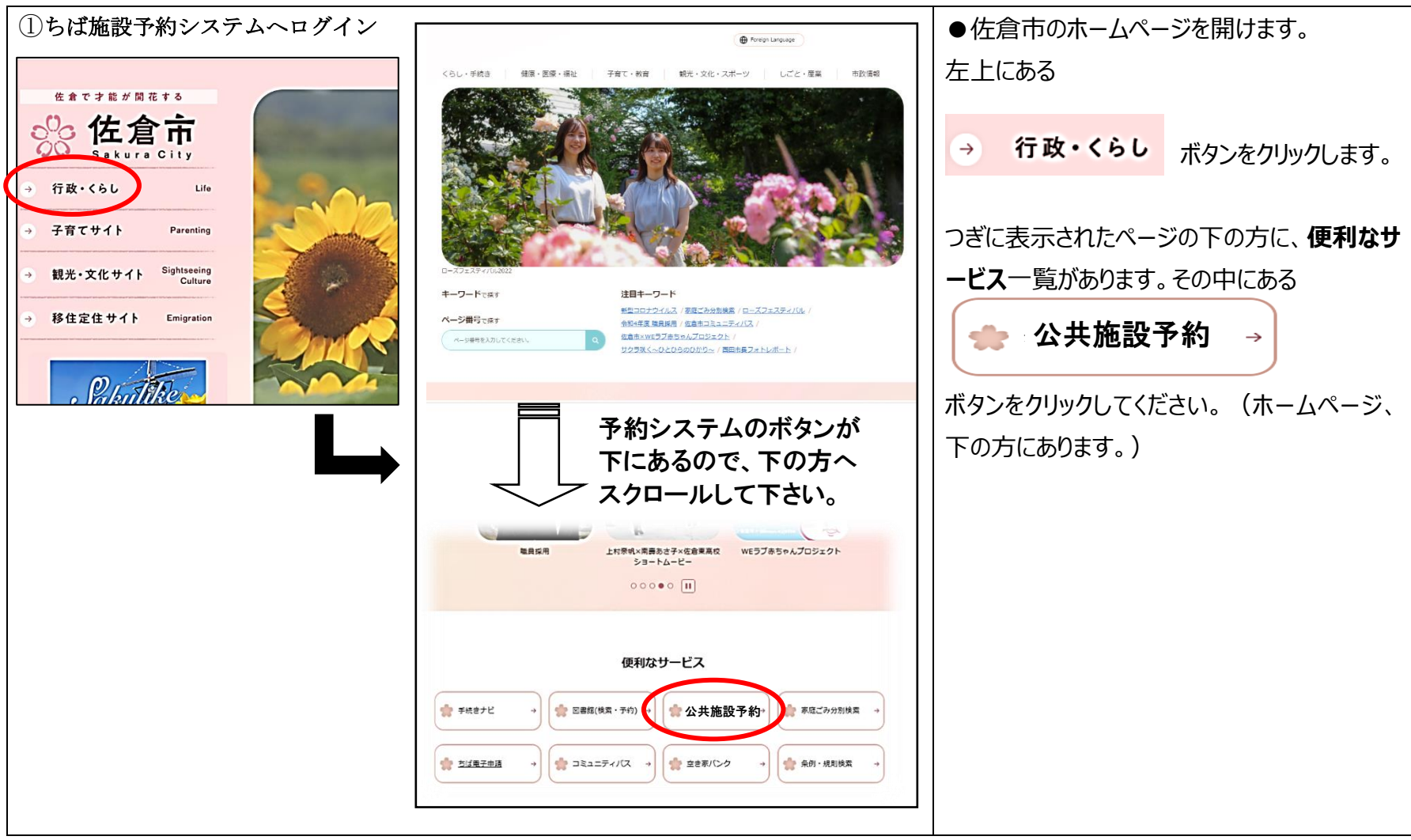

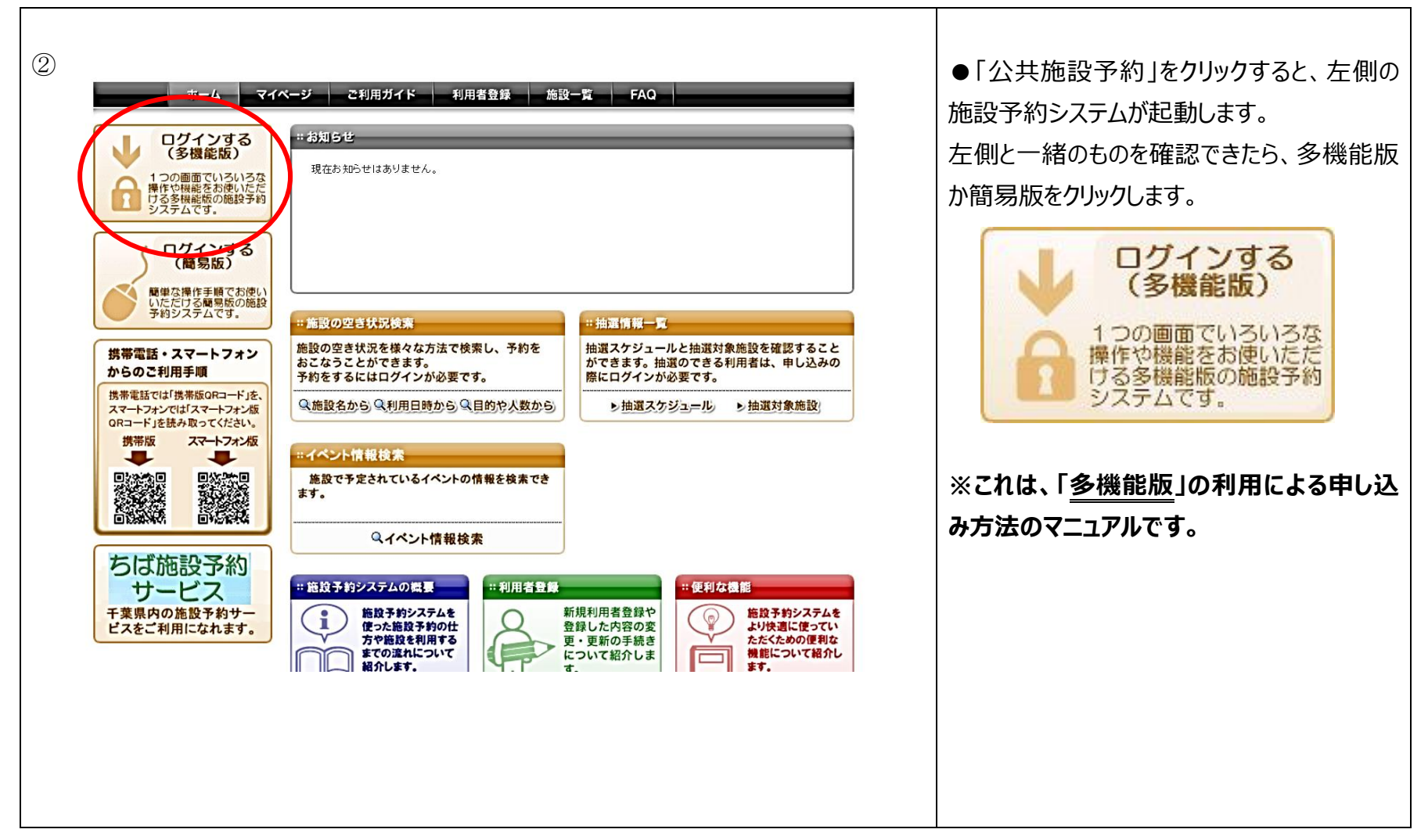

### ちば施設予約システム:ネット抽選操作マニュアル おんしゃ そうしゃ こうしゃ インタン インタン インタン インタン インタン こうかい こうしょう

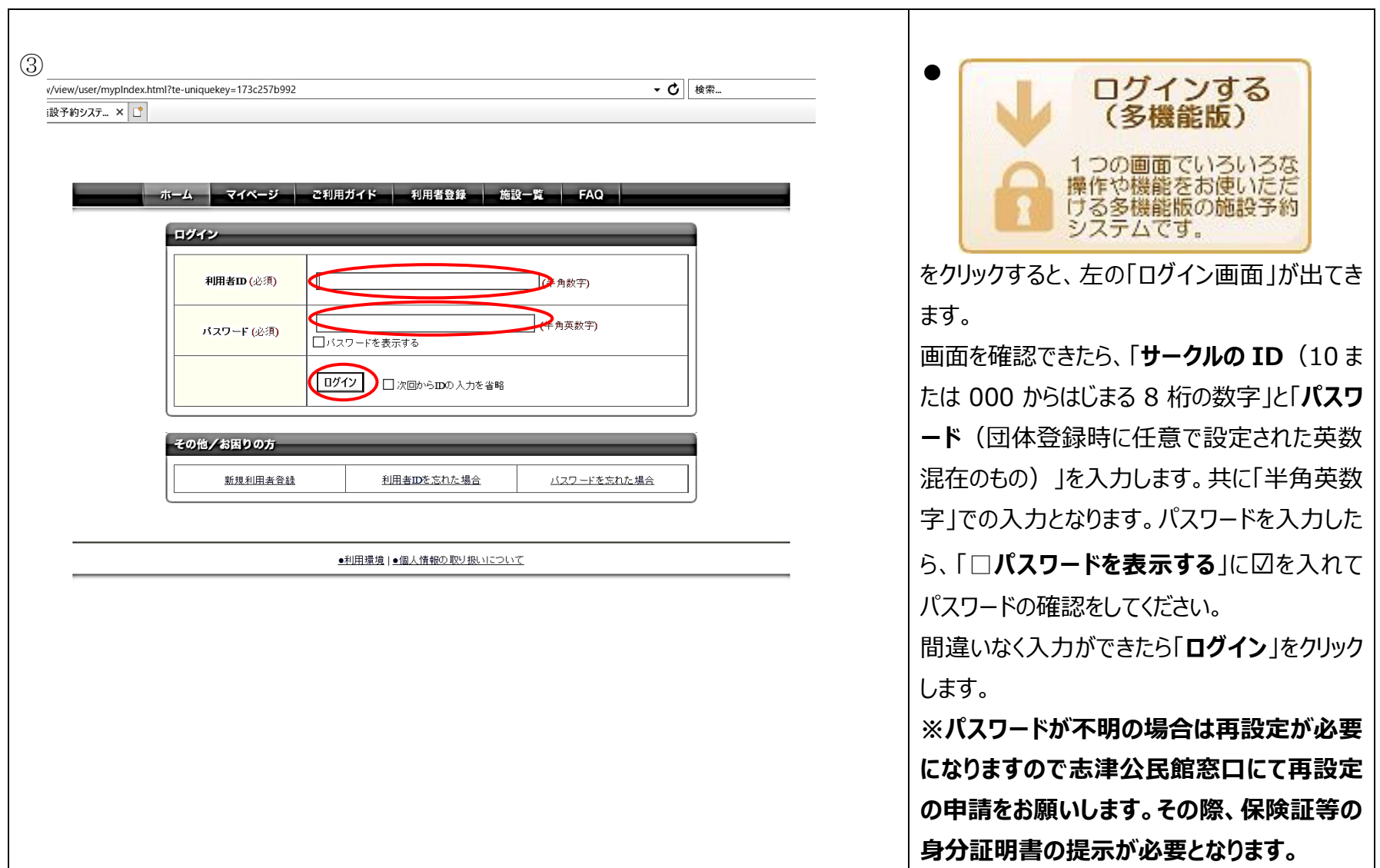

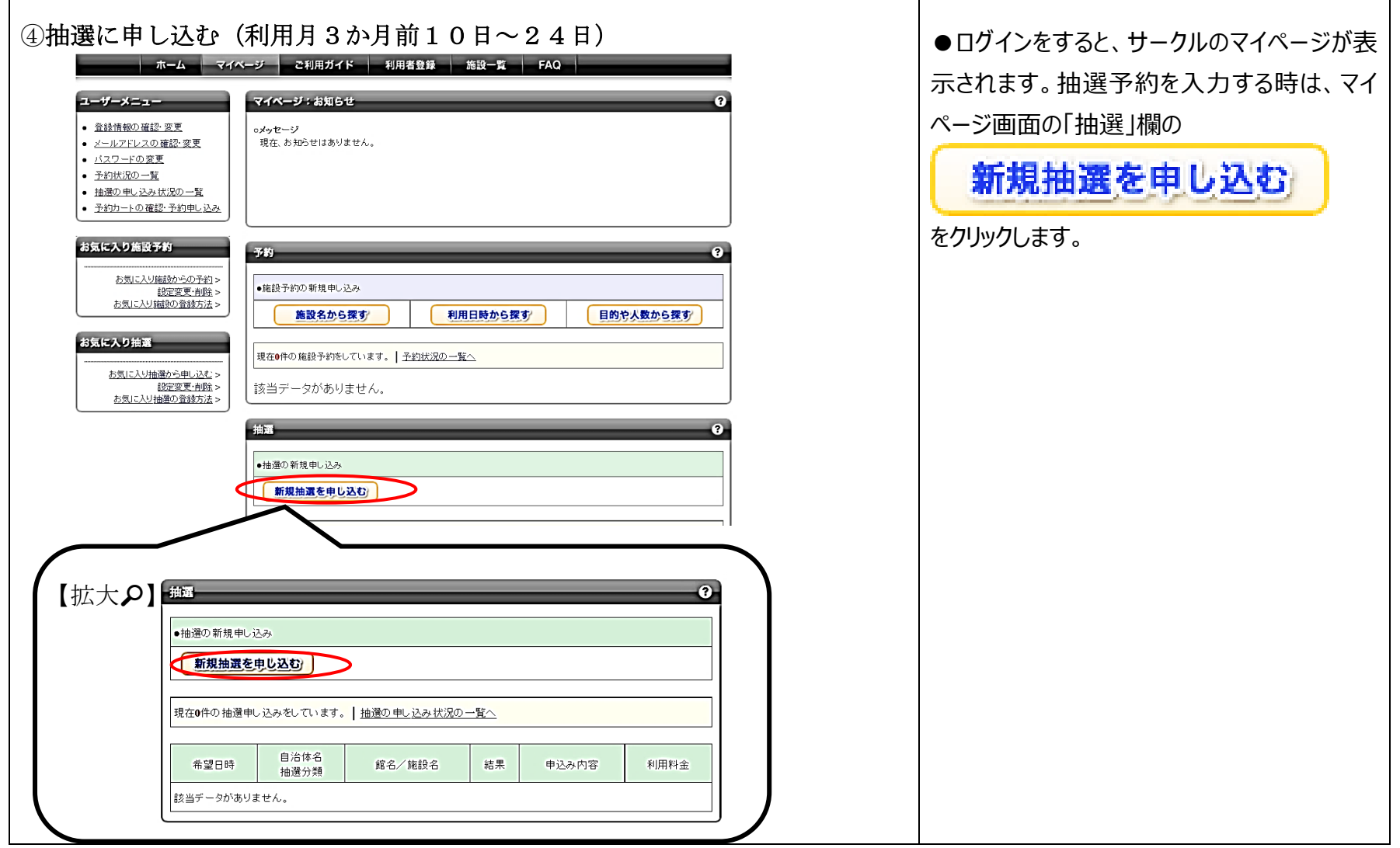

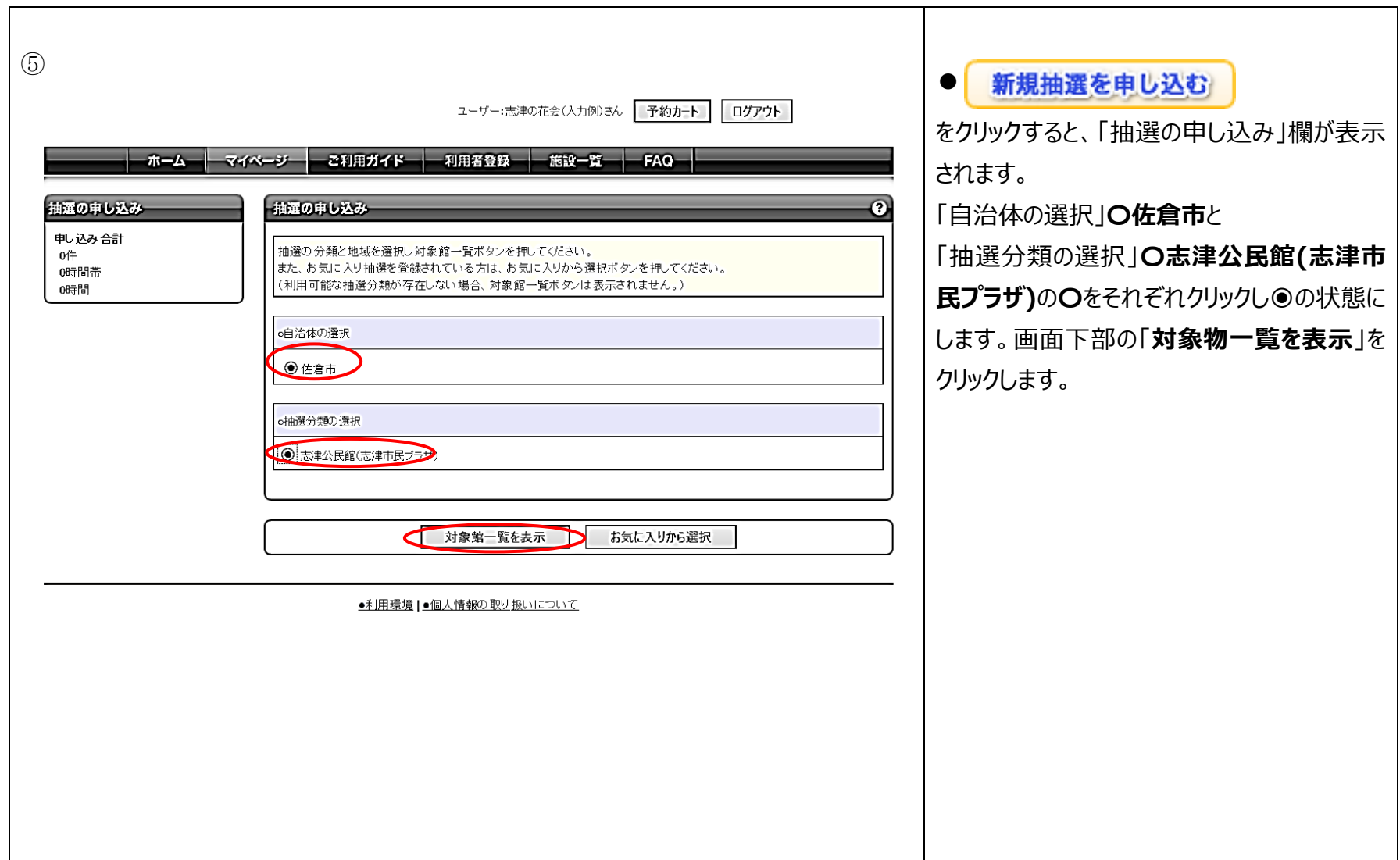

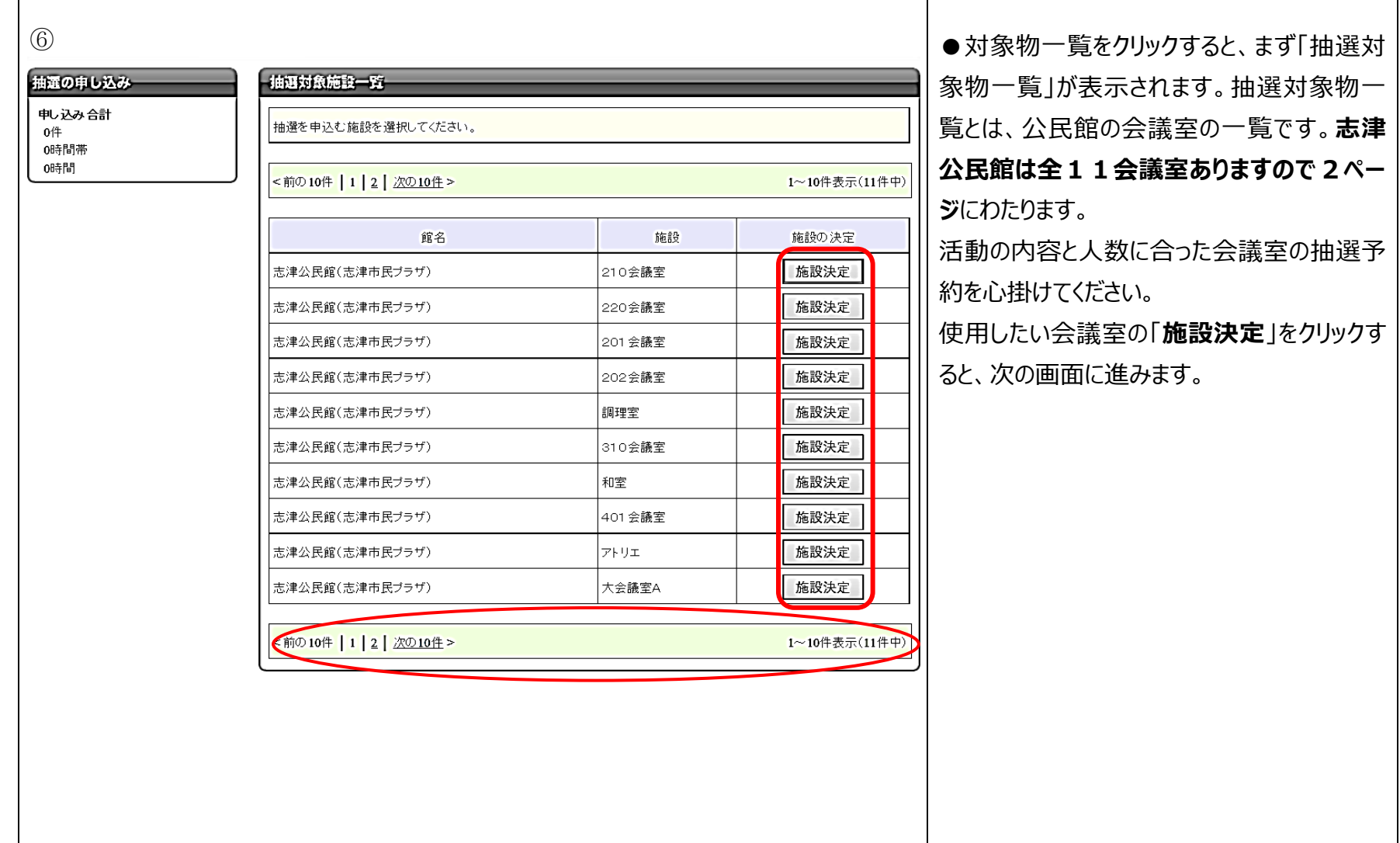

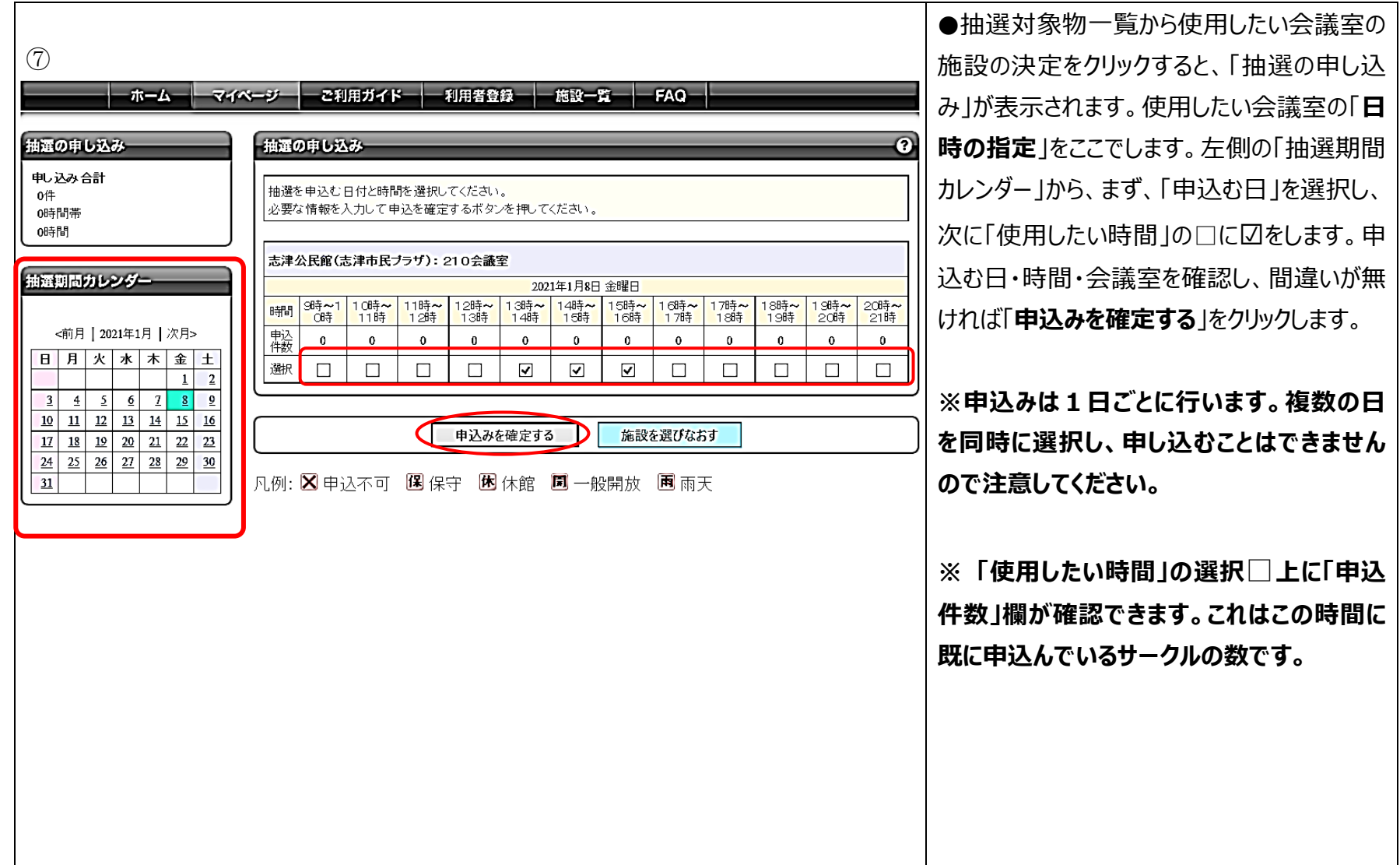

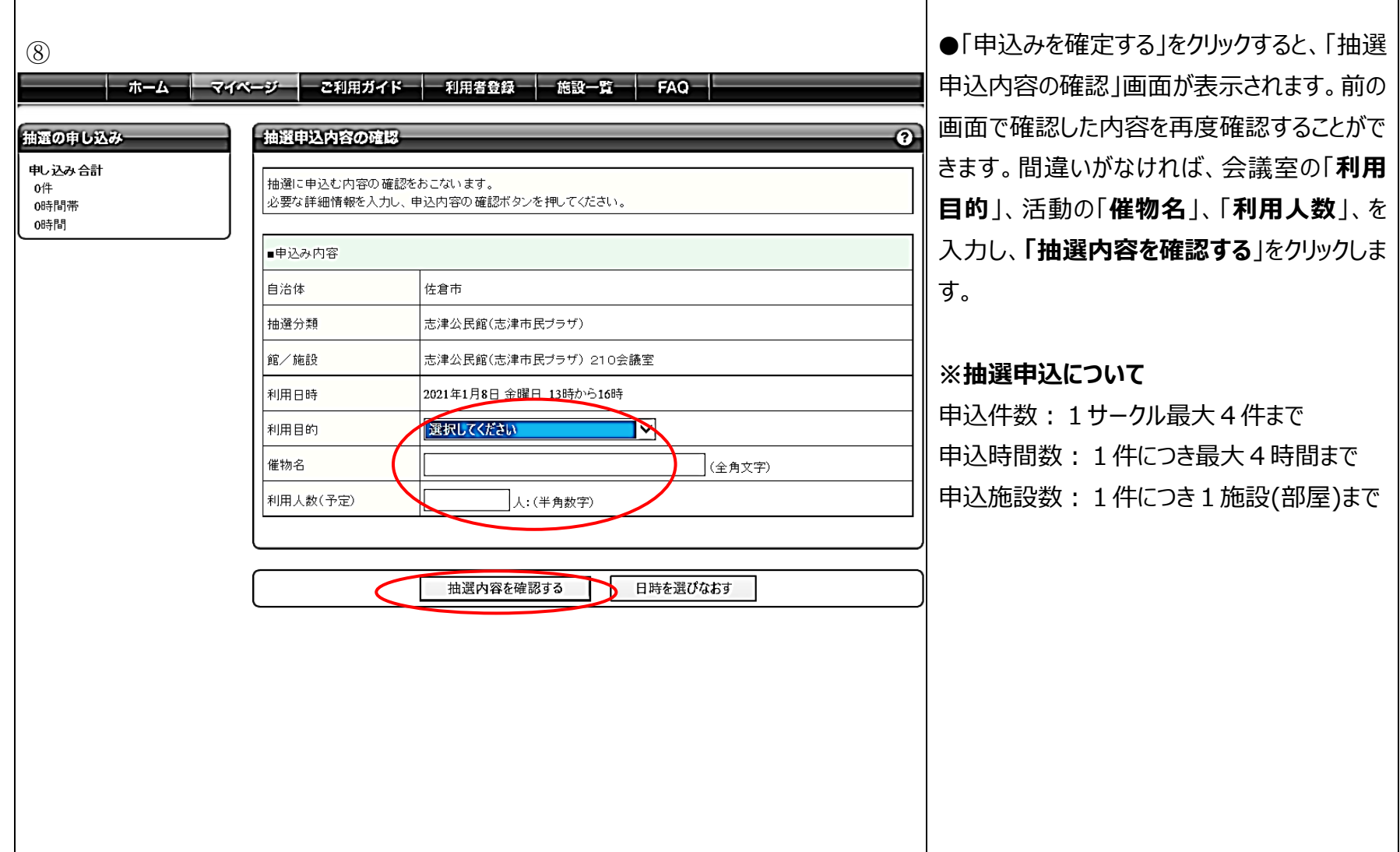

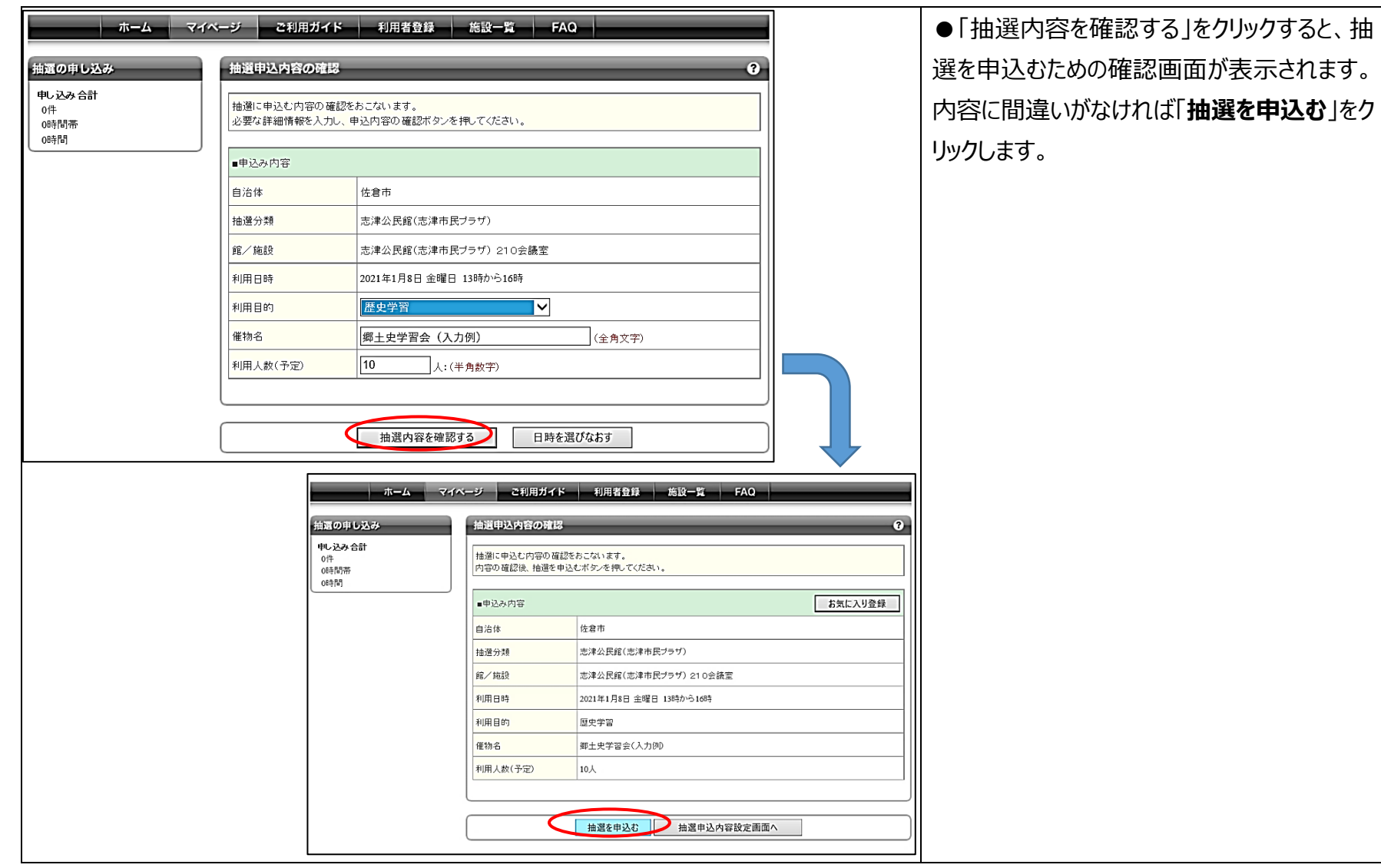

ちば施設予約システム:ネット抽選操作マニュアル そくにはない こうしん こうしん こうしん インスティング インタン マンスティング こうしょう

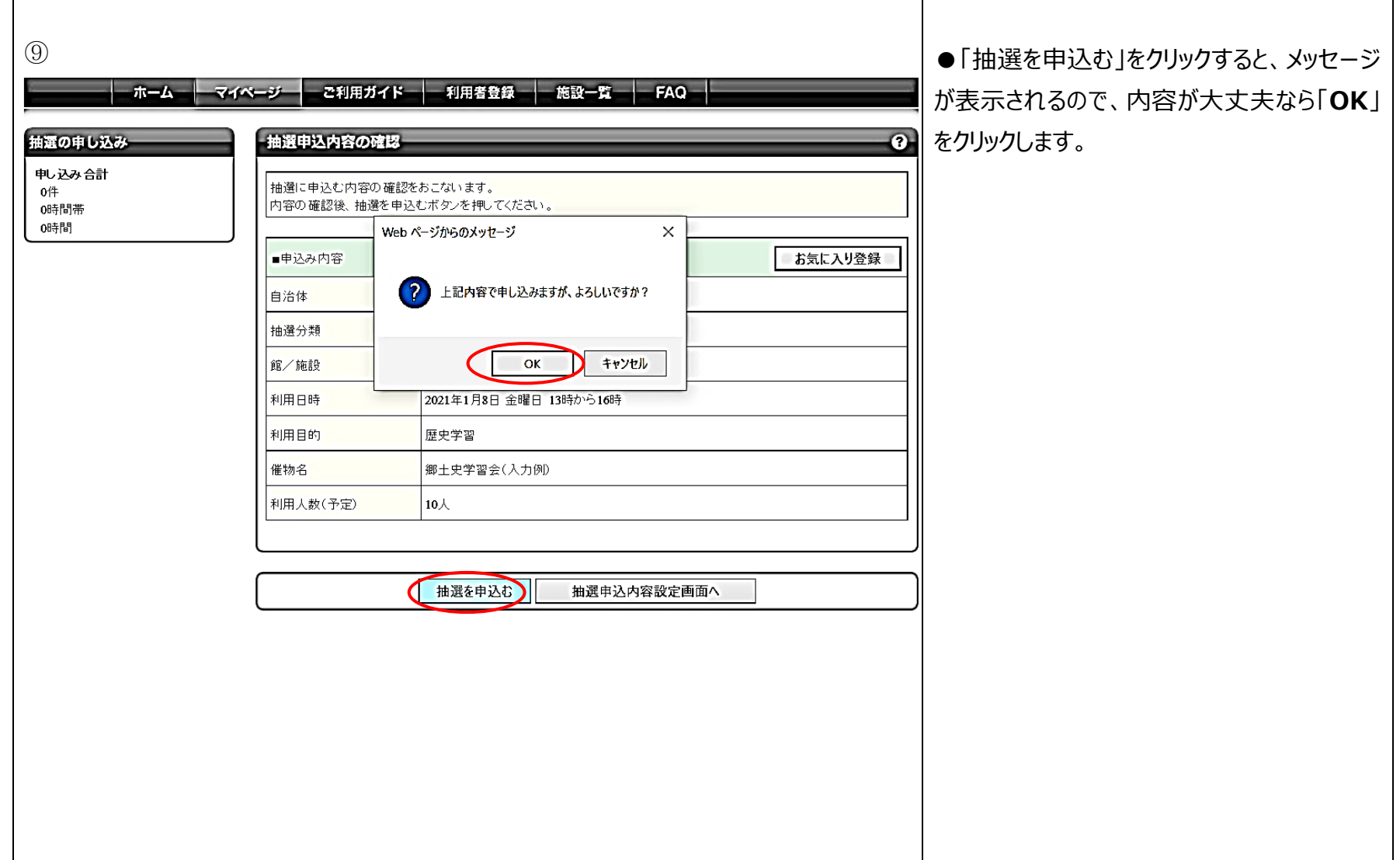

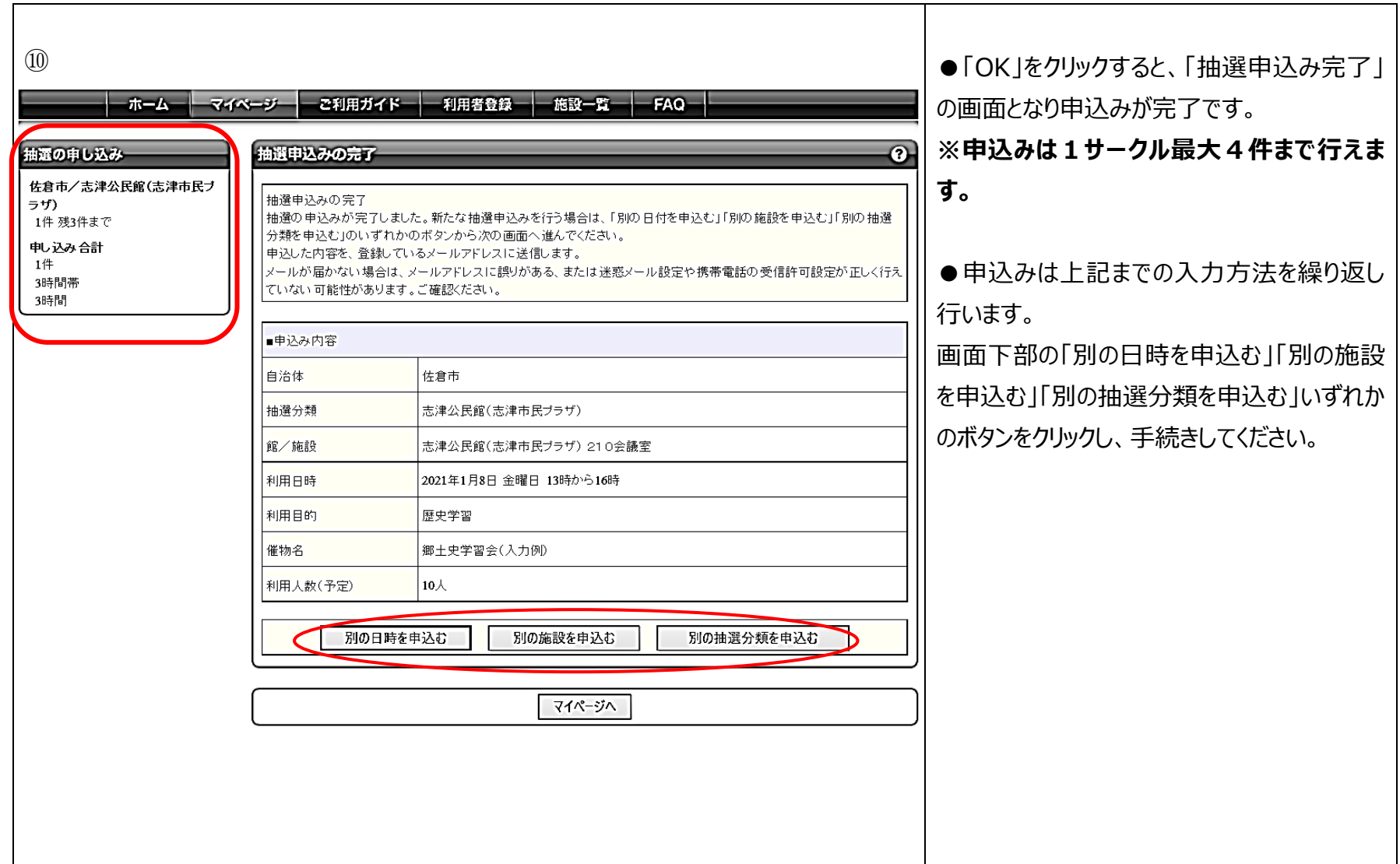

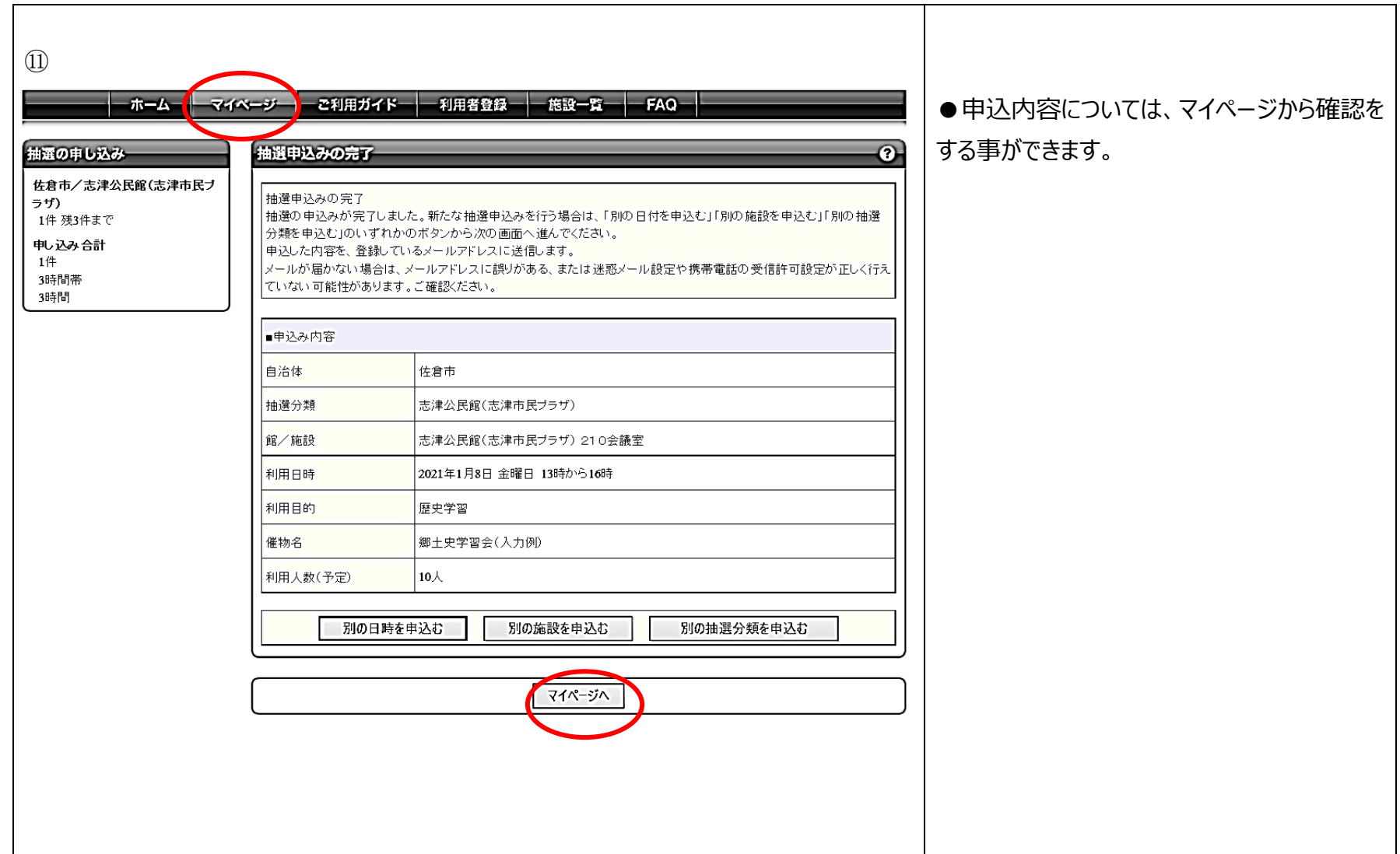

ちば施設予約システム:ネット抽選操作マニュアル そくにはない こうしん こうしん こうしん インスティング インタン マンスティング こうしょう

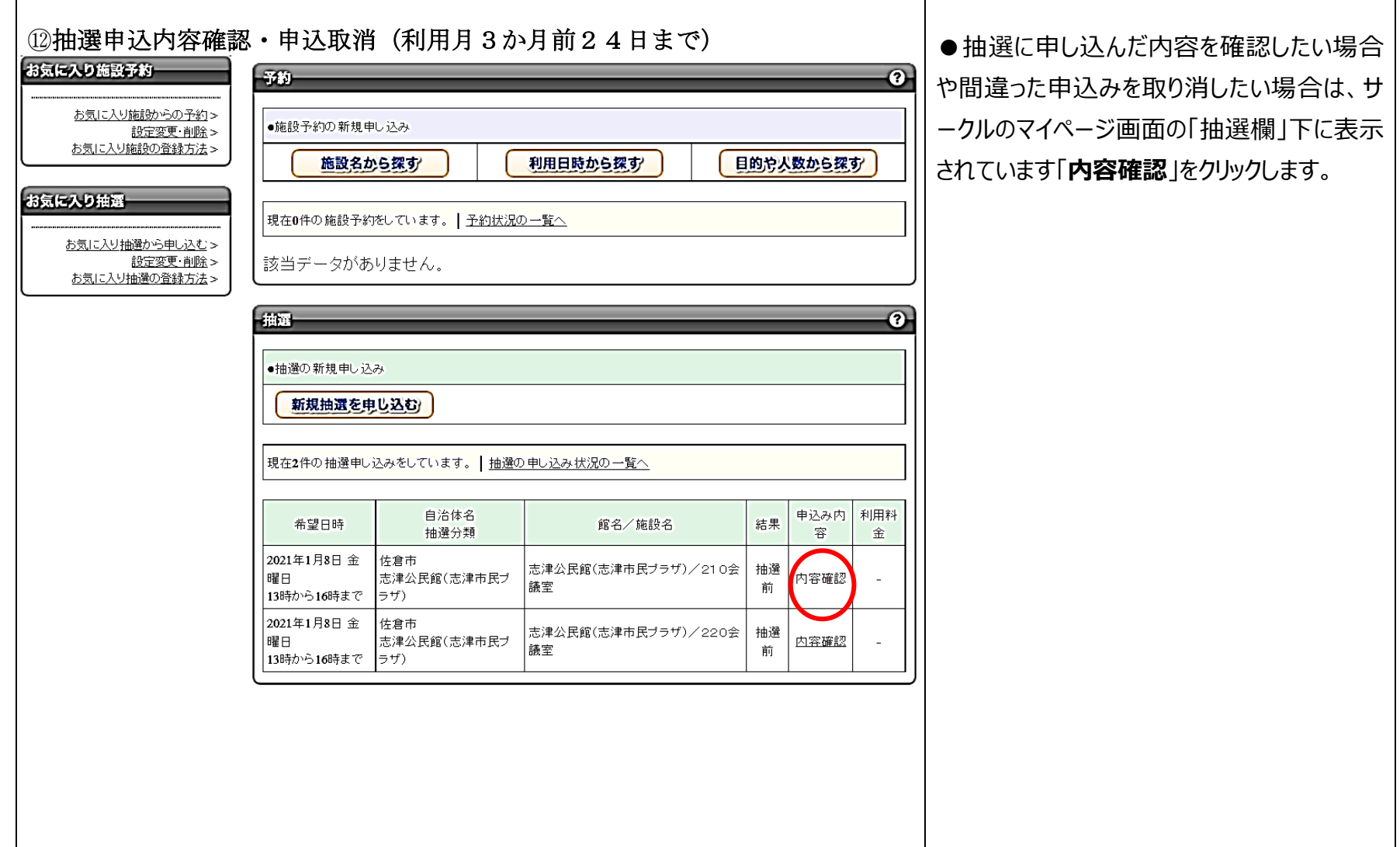

ちば施設予約システム:ネット抽選操作マニュアル そくにはない こうしん こうしん こうしん インスティング インタン マンスティング こうしょう

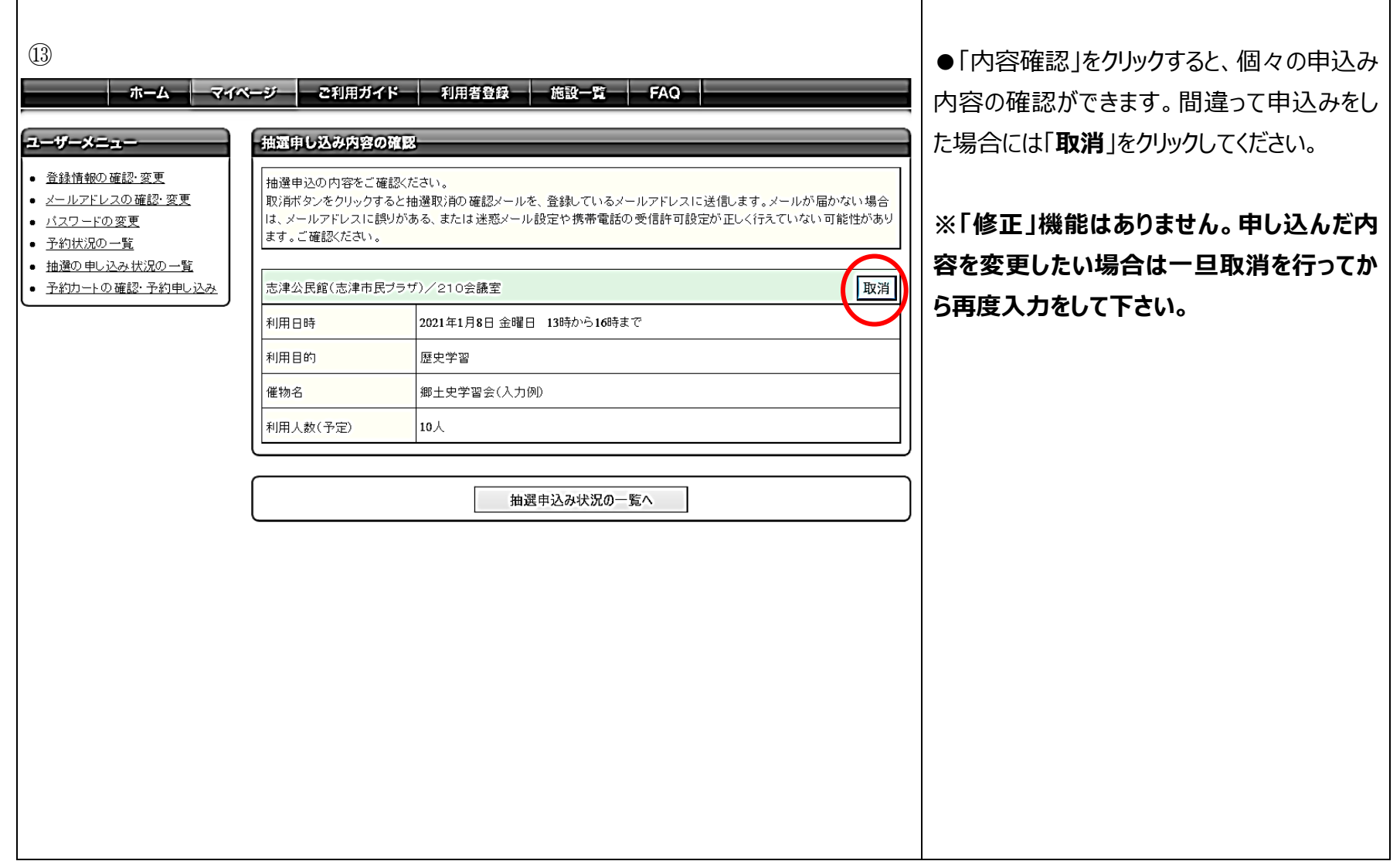

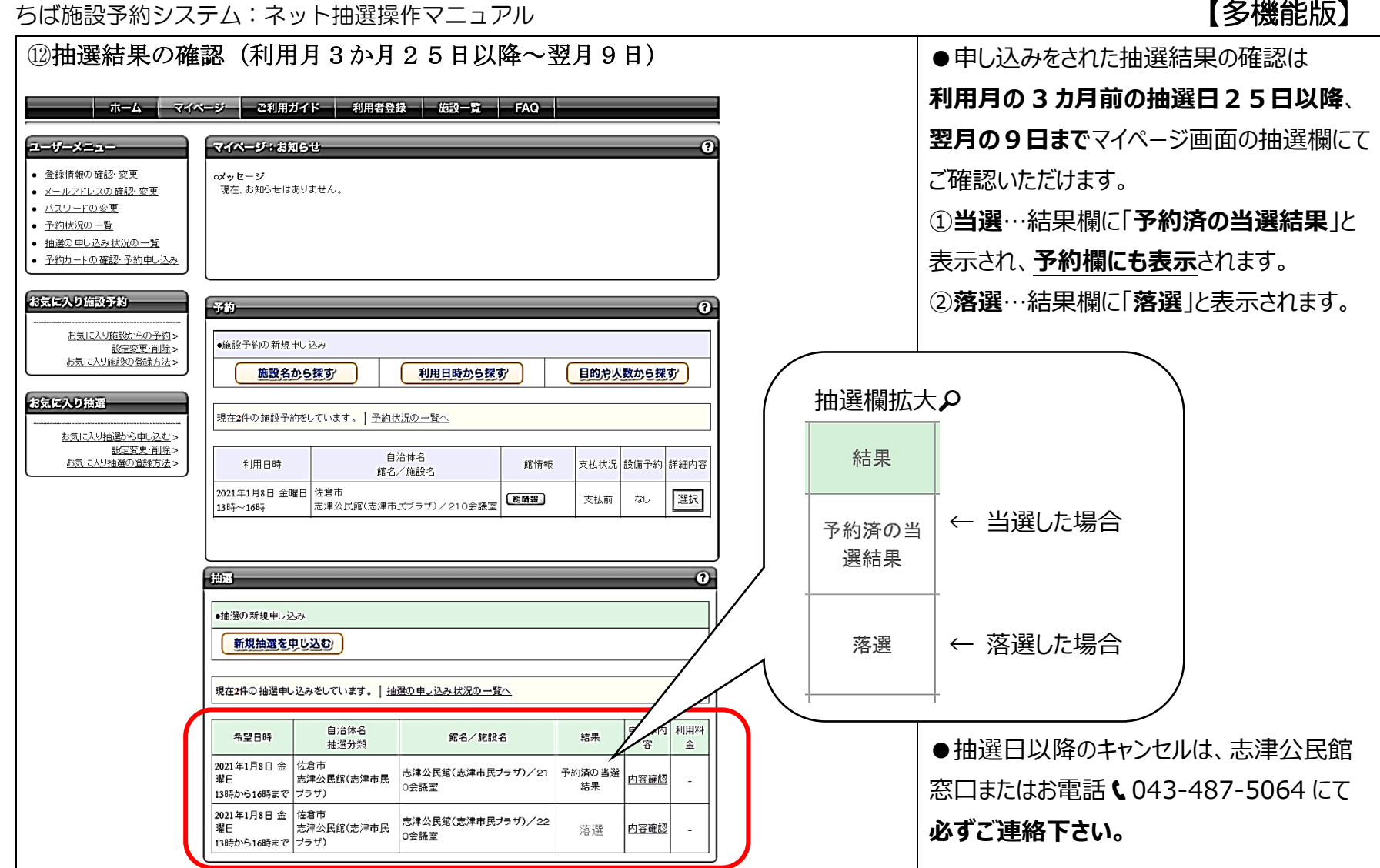